# Как создать Личный Кабинет на www.avon.ru

### В поисковике набираем

#### www.avon.ru

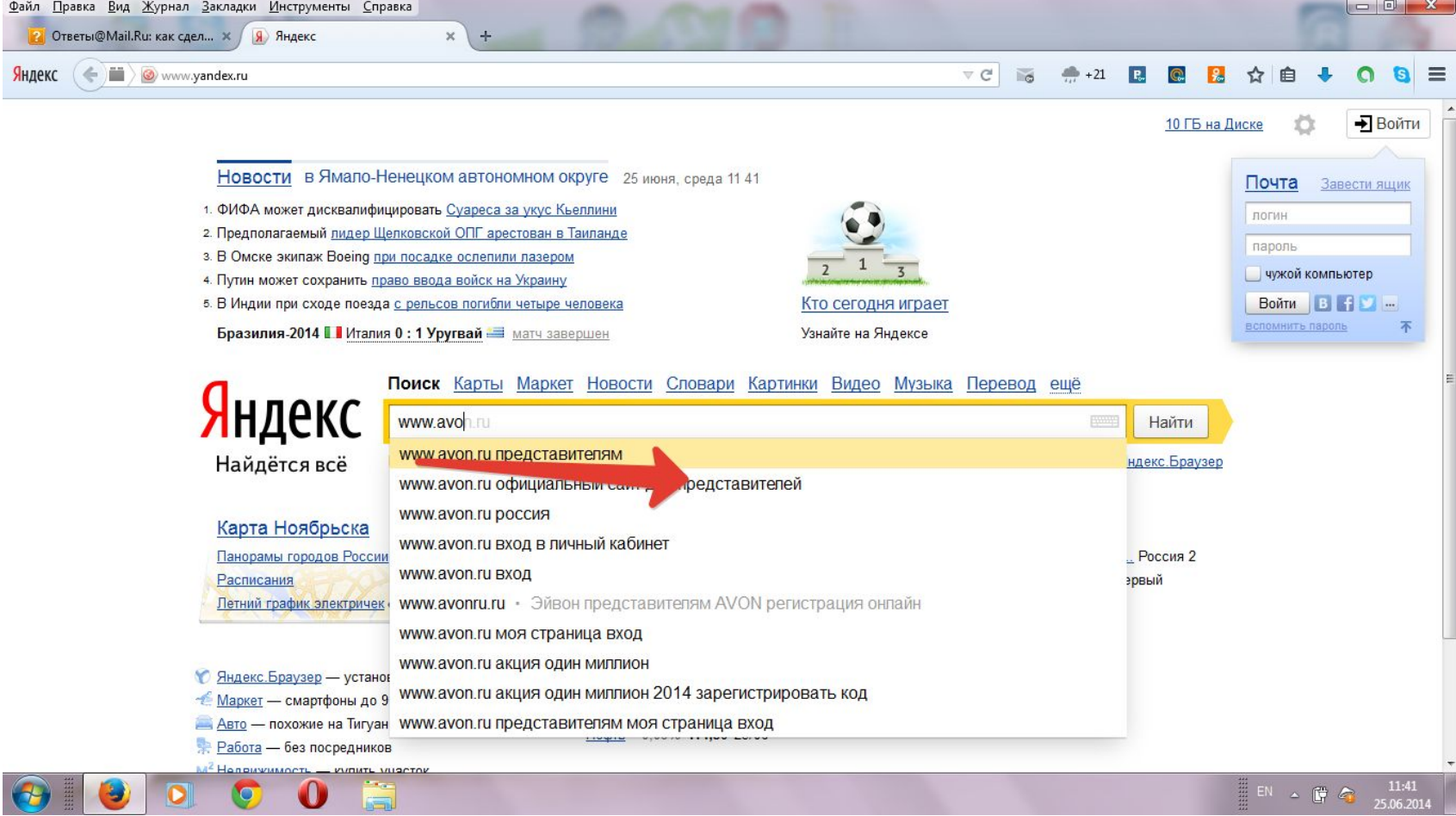

## Переходим по ссылке

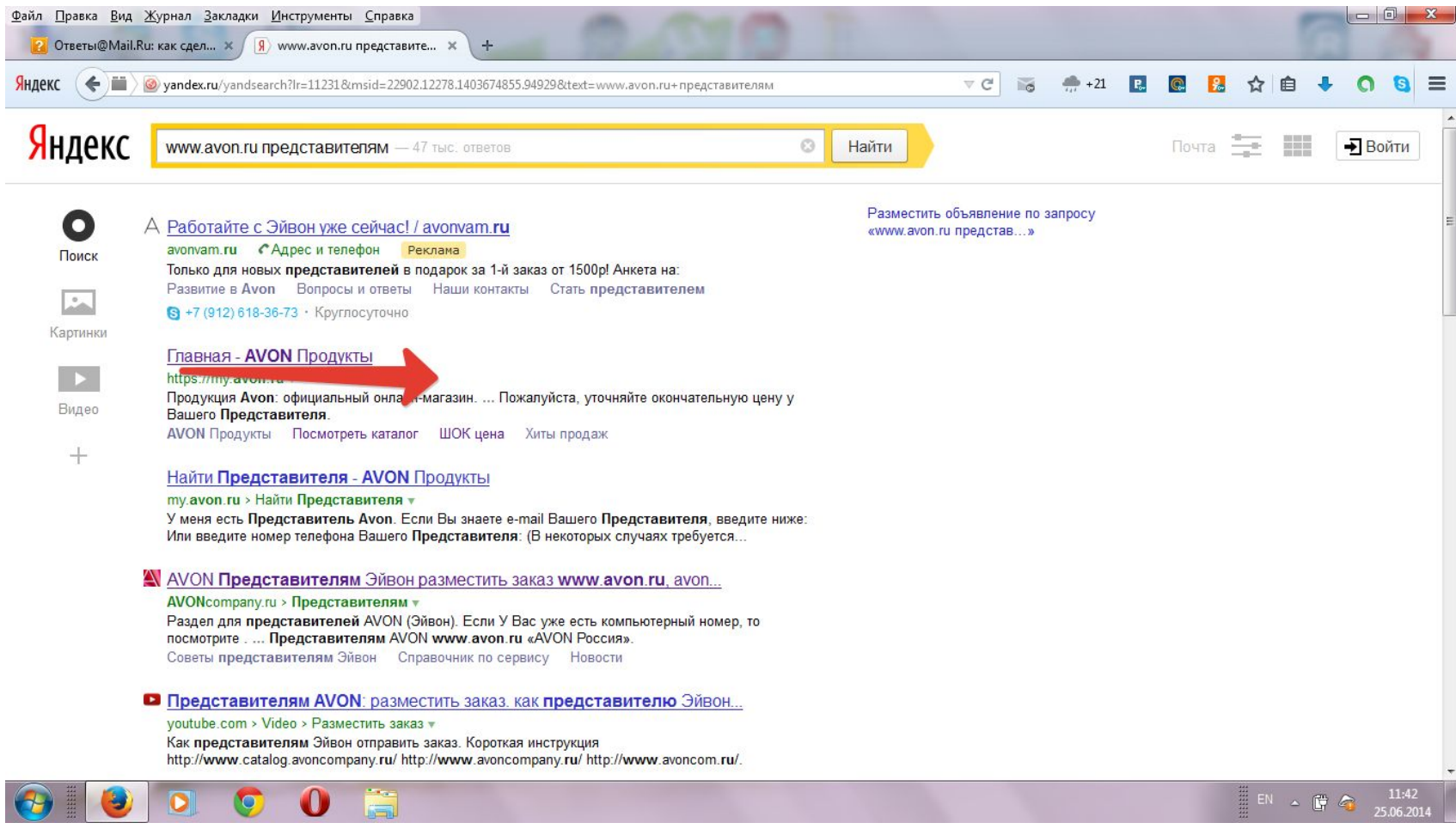

# Попадаем на Главный сайт

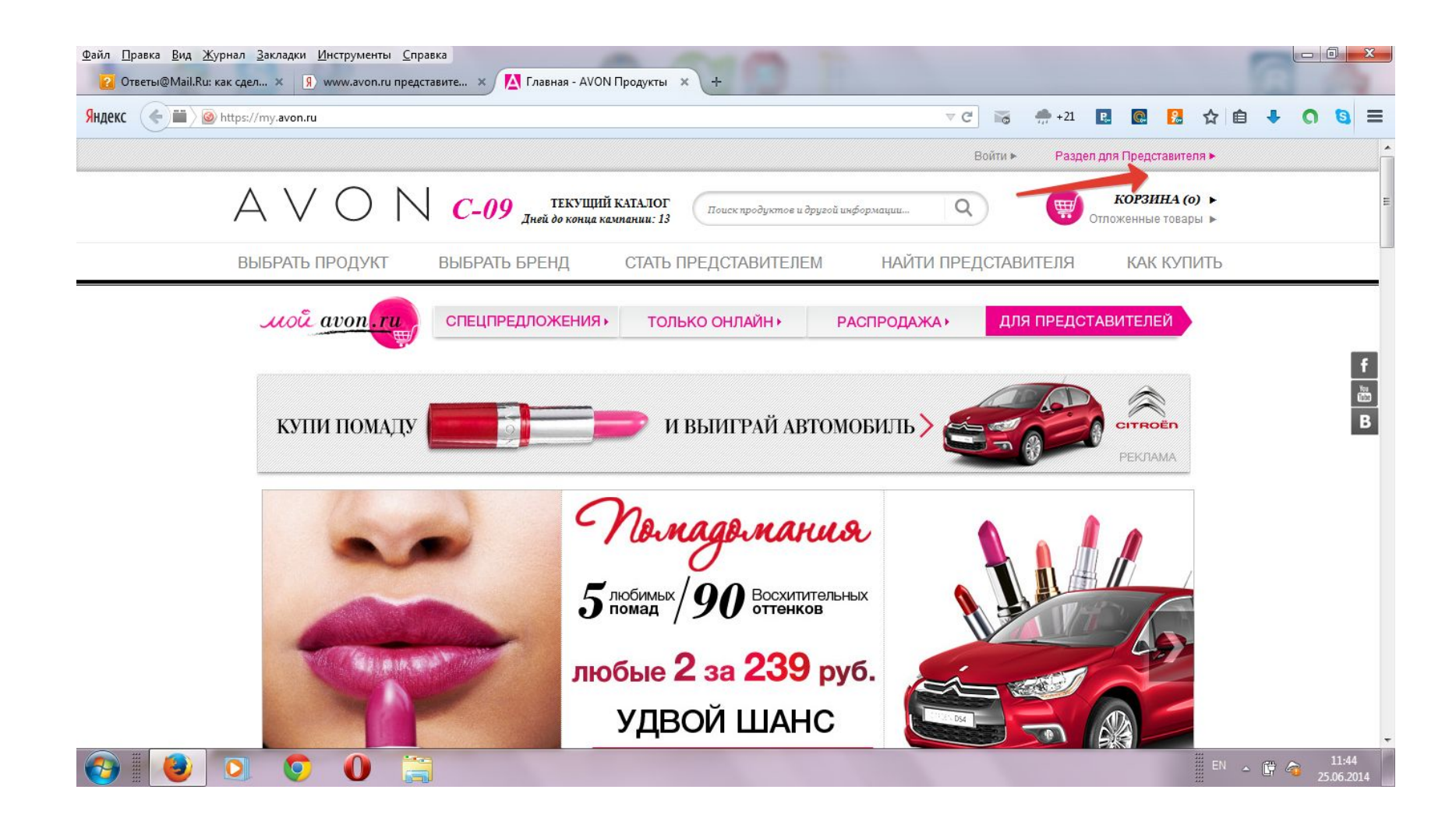

### По ссылке дальше

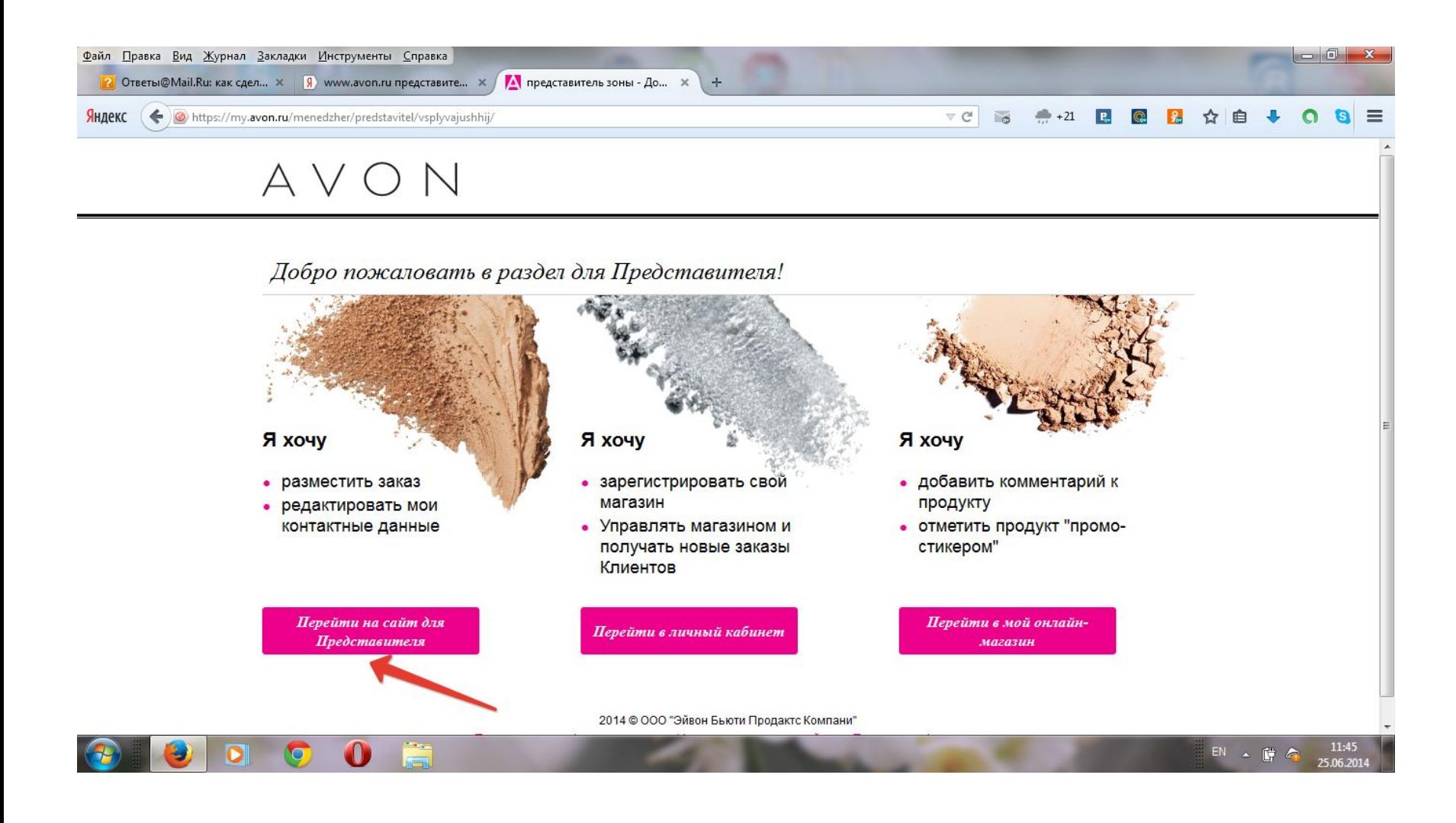

### Попадаем в Авторизированный вход, есть комп. Номер. Сейчас получим пароль

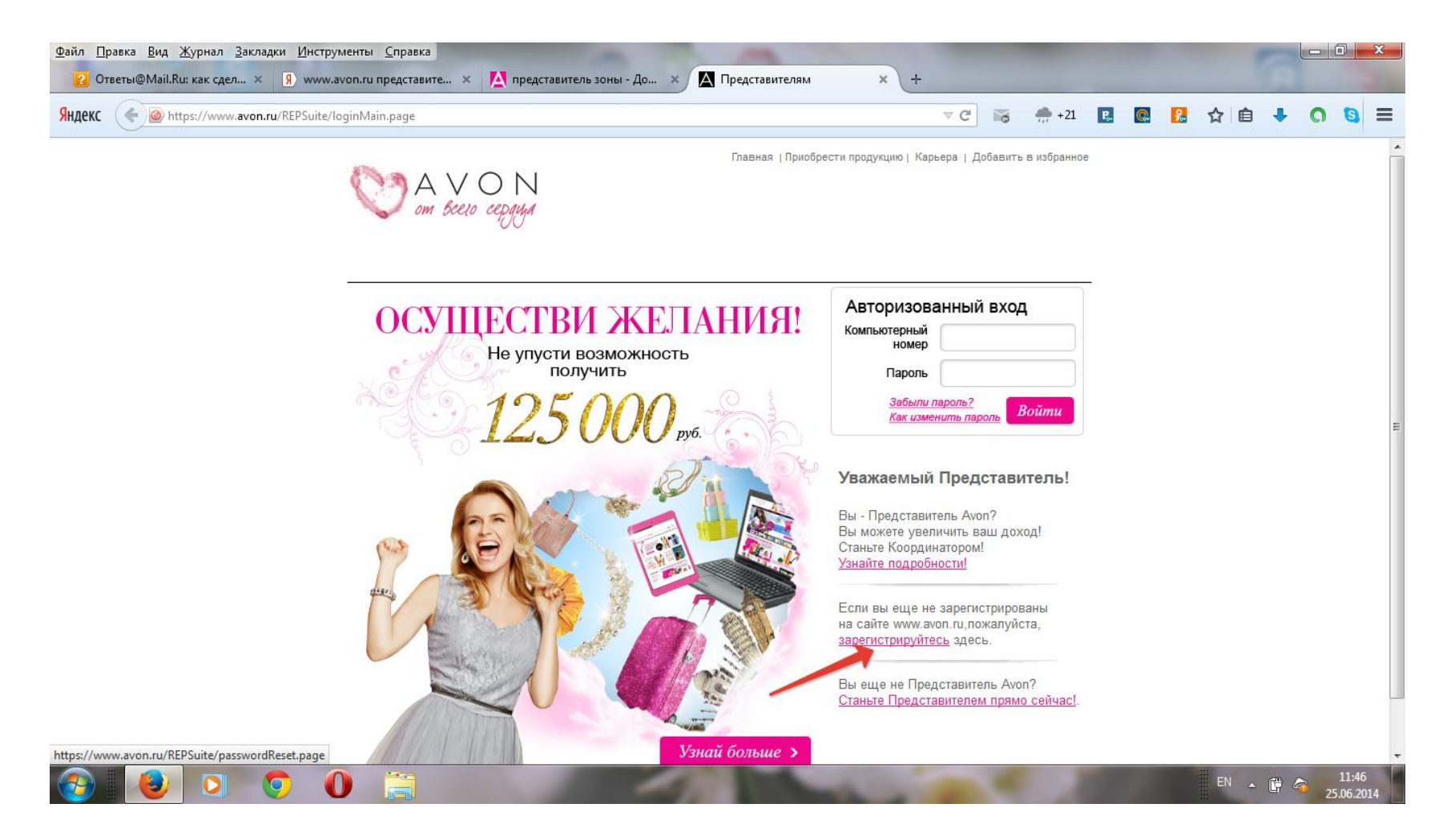

#### Регистрируемся: учитывайте, что дату рождения выставляйте через /, а тел номер без 8

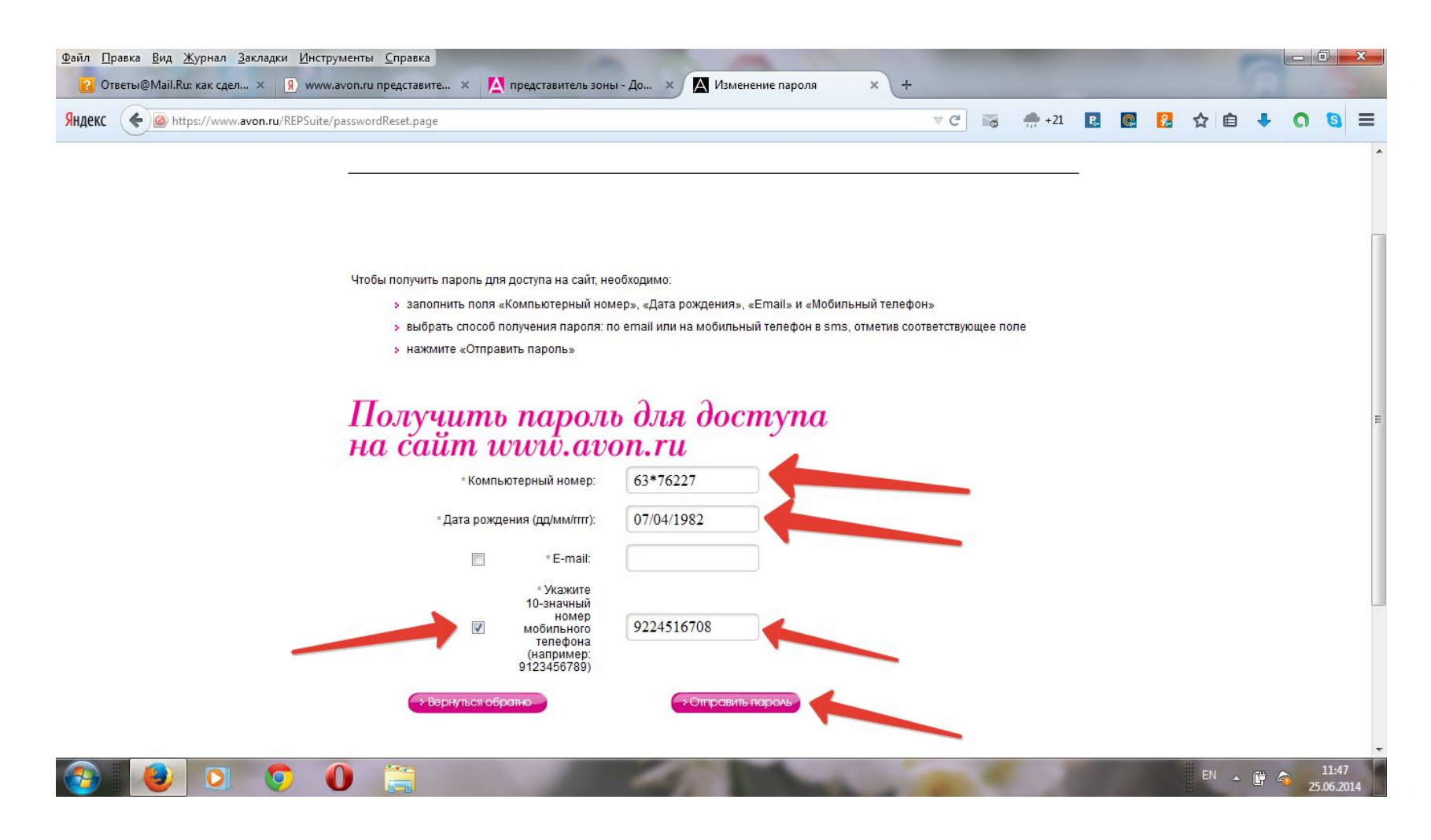

## Последнее действие

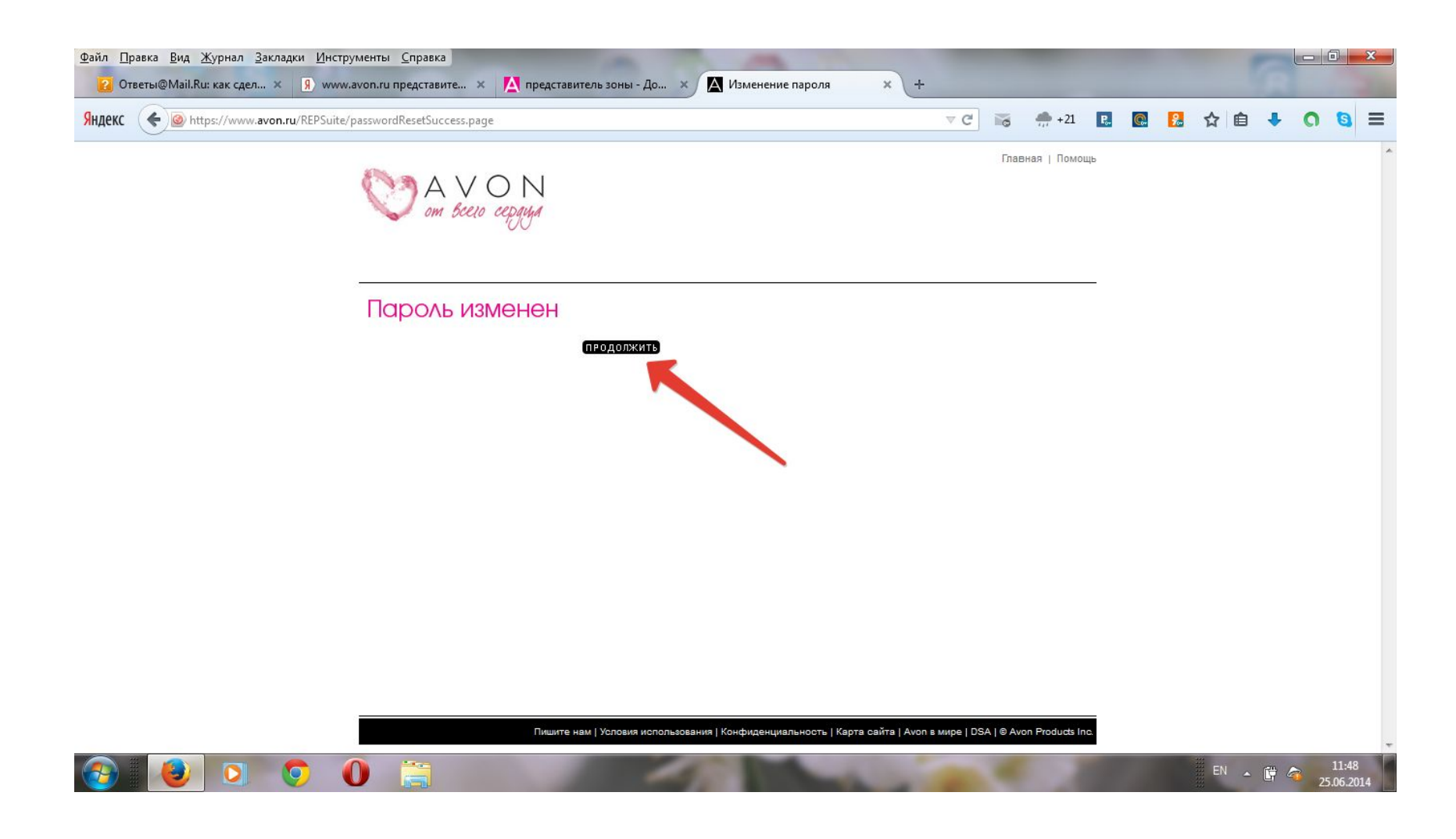

# Вы в Л.К. Поздравляю!)

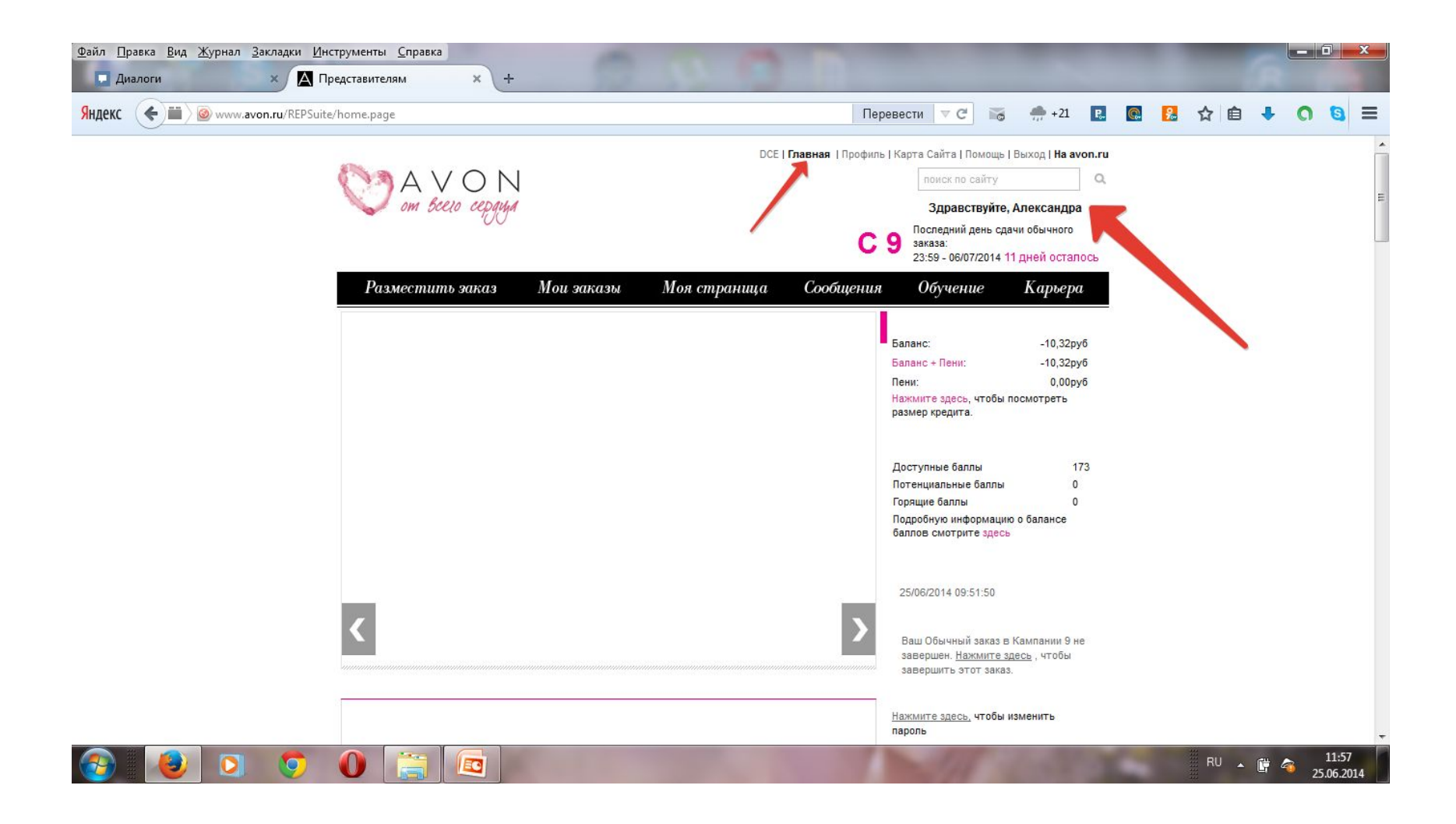